This experimental feature was removed before [Tiki19](https://copydoc.tiki.org/Tiki19) because

- it was not really working
- no one was working to improve it
- and it duplicated existing functionality
	- [PluginTrackerList](https://copydoc.tiki.org/PluginTrackerList) for simple reports
	- [PluginList](https://copydoc.tiki.org/PluginList) for advanced reports
	- See also: [Front-ends to Tracker data](https://copydoc.tiki.org/Front-ends-to-Tracker-data)

Details: <https://tiki.org/forumthread67333-Let-s-remove-unmaintained-PluginReport>

#### Reports

Reports were added in [Tiki9](https://copydoc.tiki.org/Tiki9) as a means of collecting nearly any data from tiki in the form of a spreadsheet or graph that are savable and updatable.

#### 1.1. Introduction

Reports provide you with the ability to view tiki's data in the form of a [spreadsheet](https://copydoc.tiki.org/Spreadsheet) or [chart](https://copydoc.tiki.org/tiki-editpage.php?page=chart), save, and dynamically have it updated when things change. You take control of designing the report through a simple user interface that is genereated from a set of definitions.

Imagine you want to see top user hits on a page, or the most recently entered tracker data, you want that "view" to be in a spreadsheet, or a dashboard, and you don't want to have it reported to you every single time, you want to see it NOW! In [Reports](https://copydoc.tiki.org/Reports), once you create your "view" of that data, the data is dynamically updated.

It allows to export wiki syntax also.

#### 1.2. Usage for trackers

## 1.2.1. First usage: the **{report}** plugin

- $\bullet$  Insert {report} in a wiki page, then save.
- Now you see the *Edit Report* icon (it is necessary that the {report} is not activated as *inline* or there is no icon). Click on the *Edit Report* icon, select **trackers**, then choose a tracker and all the available tracker fields appear. You can create your view, then save it.
- See view in the wiki page!

Beware: if some over-enthusiastic experiments go too wrong, the whole Wiki page may fail to display. To recover it, you can look for the page in menu Wiki  $\rightarrow$  List Pages and access directly the page history, so you call roolback the page to the last good version.

#### 1.2.2. Second usage: **tiki-edit report.php**

- Get to tiki-edit report.php ( Please someone enter the menu path for that ), select *Trackers*, then choose a tracker and all the available tracker fields appear. You can create your view.
- You can view the result with the *Preview* button.
- When you have a view you like, you can click on *Wiki Data* and copy what is in the pop-up. This can now be included in a wiki page as the **body** of a {report} plugin (see First usage above).

#### 1.2.3. Example

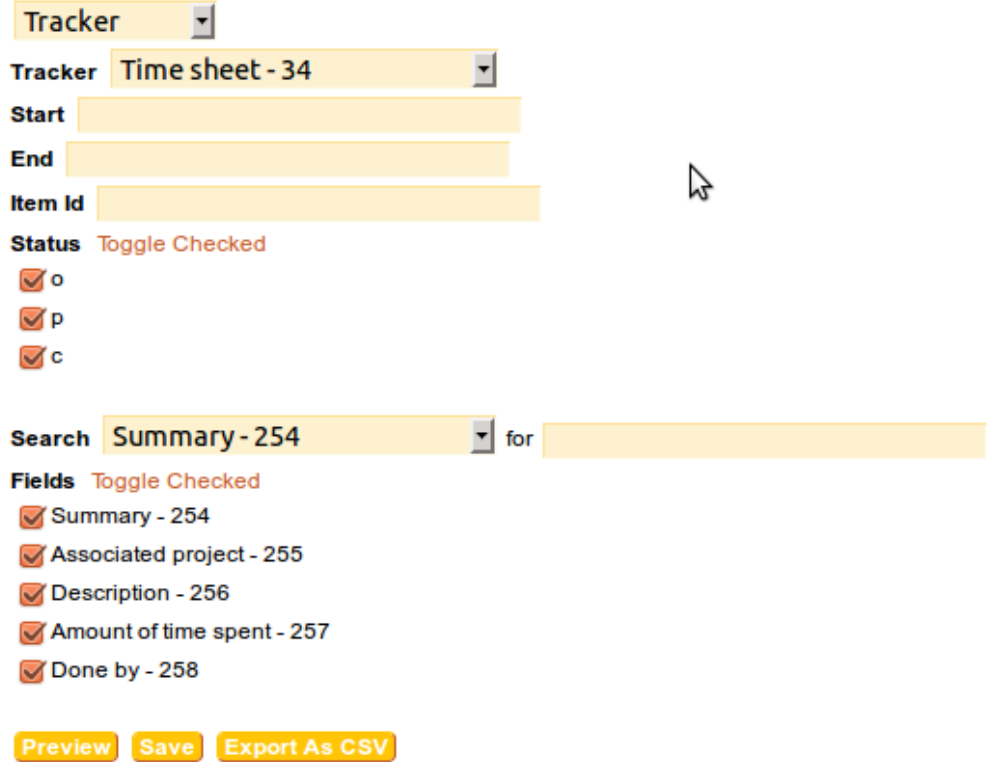

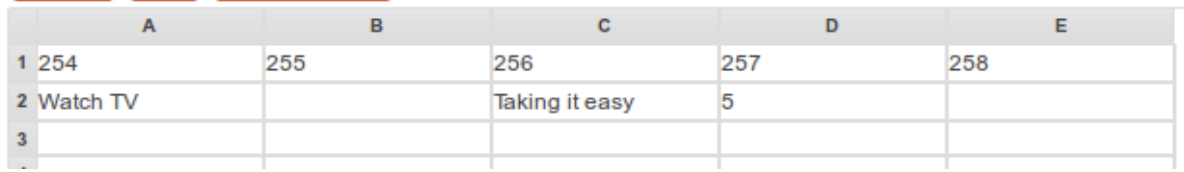

# 1.3. Usage for logs

You can select logs, and then, data from the [Action Log](https://copydoc.tiki.org/tiki-editpage.php?page=Action%20Log) is used for the report.

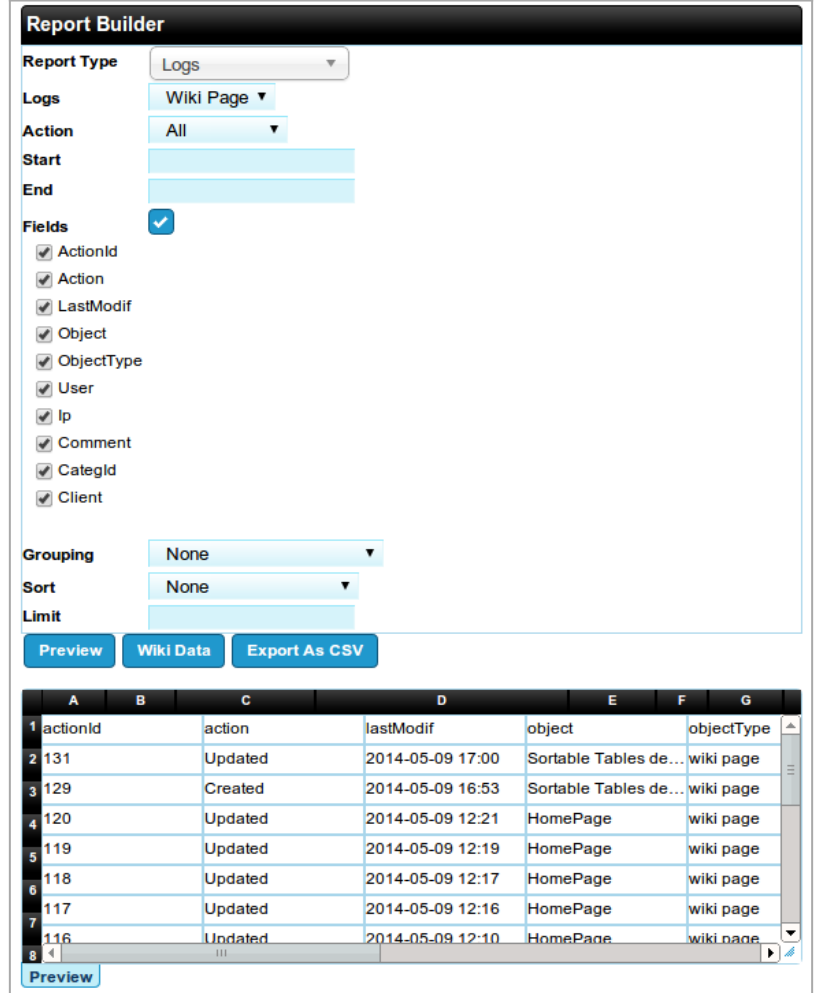

#### Related:

[Export trackers](https://copydoc.tiki.org/Export-trackers)

### Also:

- [Daily Reports](https://copydoc.tiki.org/Daily-Reports)
- [PluginDBReport](https://copydoc.tiki.org/PluginDBReport)

Alias names for this page: [Universal Reports](https://copydoc.tiki.org/tiki-editpage.php?page=Universal-Reports) | [Report](https://copydoc.tiki.org/tiki-editpage.php?page=Report) | [UniversalReports](https://copydoc.tiki.org/tiki-editpage.php?page=UniversalReports)